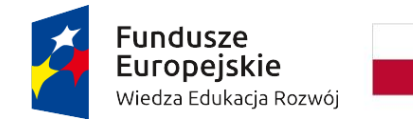

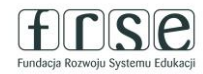

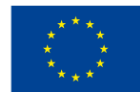

### **INSTRUKCJA WYPEŁNIENIA I ZŁOŻENIA ANKIETY BENEFICJENTA UMOWY**

Ankieta Beneficjenta Umowy służy Fundacji Rozwoju Systemu Edukacji do przygotowania umowy finansowej na realizację projektu. W tym celu Beneficjent umowy proszony jest o procedowanie zgodnie z niniejszą instrukcją.

### **I.1. Rejestracja beneficjenta umowy w Systemie dokumentów OnLine FRSE**

UWAGA: ten etap dotyczy Beneficjentów umowy, którzy nie są jeszcze zarejestrowani w Systemie dokumentów OnLine FRSE.

- Beneficjent umowy zobowiązany jest do zarejestrowania się w Systemie dokumentów OnLine FRSE dostępnym pod adresem http://online.frse.org.pl/.
- po dokonaniu rejestracji należy aktywować utworzone konto.
- instrukcja dotycząca rejestracji w Systemie dokumentów OnLine FRSE jest dostępna pod adresem http://online.frse.org.pl/pomoc/spis.

#### **I.2. Wypełnienie i złożenie Ankiety Beneficjenta Umowy w Systemie dokumentów OnLine FRSE**

Aby wypełnić Ankietę Beneficjenta należy:

- 1. Zalogować się w Systemie dokumentów OnLine FRSE pod adresem http://online.frse.org.pl/
- 2. Wybrać zakładkę POWER klikając "Wybieram"
- 3. Przejść do zakładki "Wnioski"
- 4. Wybrać i wypełnić dokument "Ankieta Beneficjenta" klikając "Wypełnij"
- 5. Po wypełnieniu wszystkich obowiązkowych pól we wszystkich zakładkach, kliknąć "Wyślij dokument"
- 6. Potwierdzić opcję wysyłania dokumentu klikając "Tak, wyślij dokument" Ankieta Beneficjenta umowy zostanie złożona i przesłana online.

#### **I.3. Ankieta Beneficjenta umowy składa się z następujących zakładek:**

- Dane identyfikacyjne (należy podać cały numer projektu oraz wpisać Hasło weryfikacyjne)
- Dane organizacji (zawiera dane beneficjenta umowy oraz dane Organu Prowadzącego)
- Dane bankowe

#### **I.4. Wyjaśnienia do poszczególnych pól:**

- **INDYWIDUALNE HASŁO WERYFIKACYJNE BENEFICJENTA** niezbędne do wypełnienia Ankiety zostało przesłane w mailu informującym o wypełnieniu Ankiety.
- **CZY WSPARCIEM ZOSTALI OBJĘCI PRACOWNICY INSTYTUCJI**  należy zaznaczyć odpowiedź TAK.

# power.frse.org.pl/edukacja-doroslych

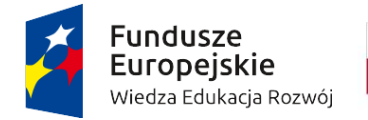

Rzeczpospolita Polska

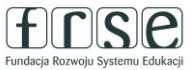

Unia Europejska Europejski Fundusz Społeczny

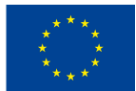

- pole "WYKAZ ORGANIZACJI PARTNERSKICH" wypełniają wyłącznie instytucje, które złożyły wniosek jako Konsorcja (w imieniu kilku placówek edukacyjnych)
- **TYP INSTYTUCJI** należy wybrać odpowiednią odpowiedź z listy rozwijanej
- pole **TYTUŁ** w polu należy wskazać tytuł naukowy (np. prof.), stopnie naukowe (np. dr, dr hab.) lub tytuły zawodowe (magister, inżynier itd.) danych osób. Pole można pozostawić również puste.
- czerwone pola wpisowe są polami obowiązkowymi do wypełnienia
- w celu prawidłowego zapisania numeru rachunku bankowego należy pełny, 26-cyfrowy, numer rachunku bankowego obowiązkowo poprzedzić literami **PL.** Prosimy o podanie rachunku prowadzonego w PLN, na który zostanie przekazane dofinansowanie. **W przypadku podania konta w EUR, FRSE będzie prosiła o ponowne wypełnienie ankiety z wpisanym rachunkiem w PLN.**
- Ankietę Beneficjenta umowy należy wypełnić w języku polskim zgodnie z zasadami gramatyki i pisowni polskiej (np. prosimy o stosowanie polskich znaków pisowni, a także o niewypełnianie pól wielkimi literami)
- Ankietę Beneficjenta umowy należy wypełnić w nieprzekraczalnym terminie wskazanym w mailu informującym o wypełnieniu Ankiety

### **I.5. Dotyczy podmiotów posiadających Organ Prowadzący**

- W przypadku Organu Prowadzącego prosimy o wpisywanie w polu "Organ Prowadzący" prawidłowej nazwy Organu, np. Powiat Skarżyski (nie Starostwo Powiatowe), Gmina Raków (nie Urząd Gminy), Miasto Siedlce (nie Urząd Miasta) itp., zgodnej z nazwą widniejącą na decyzji o nadaniu NIP Organowi Prowadzącemu.
- W rubryce "Prawny przedstawiciel Organu Prowadzącego" należy podać dane prawnej reprezentacji Organu Prowadzącego –osoby/osób, która podpisze umowę finansową – zgodnie z dokumentem potwierdzającym umocowanie osób reprezentujących Organ Prowadzący.
- W przypadku, gdy prawny reprezentant instytucji beneficjenta nie posiada pełnomocnictwa do podpisania umowy finansowej udzielonego przez Organ Prowadzący – wówczas prawnym przedstawicielem Beneficienta jest prawny przedstawiciel Organu Prowadzącego (oznacza to, iż zarówno w rubryce "Prawny przedstawiciel Beneficjenta", jak i w rubryce "Prawny przedstawiciel Organu Prowadzącego" będą dane tej samej osoby/osób–prawnej reprezentacji Organu Prowadzącego).
- W przypadku, gdy prawny reprezentant instytucji beneficjenta posiada pełnomocnictwo do podpisania umowy finansowej udzielone przez Organ Prowadzący – wówczas prawnym przedstawicielem zarówno Beneficjenta jak i Organu Prowadzącego jest prawny przedstawiciel instytucji beneficjenta (oznacza to, iż zarówno w rubryce "Prawny przedstawiciel Beneficienta", jak i w rubryce "Prawny przedstawiciel Organu Prowadzącego" będą dane tej samej osoby – prawnego przedstawiciela instytucji beneficjenta).
- W zakładce "Dane bankowe", w przypadku instytucji posiadających Organ Prowadzący należy **wpisać numer rachunku bankowego Organu Prowadzącego**.

# power.frse.org.pl/edukacja-doroslych

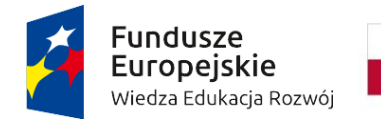

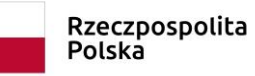

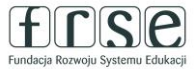

Unia Europejska Europejski Fundusz Społeczny

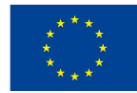

**Prosimy o dokładne sprawdzenie, czy wpisane do Ankiety dane są poprawne**.

**Fundacja Rozwoju Systemu Edukacji nie ma możliwości skorygowania błędnie wpisanych danych i nie ponosi odpowiedzialności za skutki błędów.**

**Ponowne wypełnienie i złożenie poprawionej Ankiety, może skutkować opóźnieniem w wystawieniu i podpisaniu umowy finansowej, a tym samym opóźnieniem w przekazaniu pierwszej raty dofinansowania.**

**Beneficjent umowy ponosi wyłączną i pełną odpowiedzialność za poprawność danych w Ankiecie (m.in. konsekwencje błędnie wprowadzonego rachunku bankowego).**

# power.frse.org.pl/edukacja-doroslych

Fundacja Rozwoju Systemu Edukacji Al. Jerozolimskie 142a, 02-305 Warszawa TEL. 22 46 31 660, FAKS 22 46 31 031, powerAE@frse.org.pl